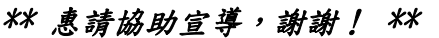

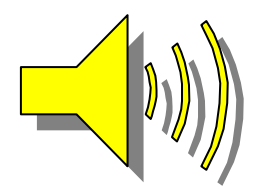

學生線上抵免申請說明

一、線上抵免申請時間:

請參照學校公告時間辦理。

## 二、抵免相關注意事項:

- 1. 科目抵免請學生全部使用線上抵免作業,除下列無法線上抵免事項者,方可使用紙 本抵免,請各教學單位向學生宣導並配合辦理。 線上抵免無法作業如下列事項:
	- (1) 補必修申請
	- (2) 當學期入學之新(轉)學生欲申請提高編級者
	- (3) 服務學習、勞作教育抵免
	- (4) 兵役或身心障礙等申請軍訓免修
	- (5) 外語證照抵免
- 2. 課程抵免如原修 **2** 學分欲抵免 **3** 學分,不足 **1** 學分請學生加修本校相關課程學分, 及格後請依「課程申請類別」辦理必修科目補不足學分申請。課程申請類別:專業 科目**(**系上審查**)**、通識科目**(**通識教育中心審查**)**、英文科目**(**外語教學中心審查**)**、軍 訓科目**(**軍訓室審查**)**、體育科目**(**體育組依課程實質內容審定**)**。
- 3. 若已於入學時辦理課程抵免核准通過,務必上網完成選課及確認課程作業;並請上 網確認抵免(免修)課程已完成退選。
- 4. 已修習及格或已辦抵免核准之科目不得再重複修課,如重複修課成績及格者,除學 分不予採計外亦不得列抵任何科目。
- 5. 服務學習、勞作教育抵免請至學務處生活輔導組辦理。
- 6. 兵役或身心障礙等申請軍訓免修請至軍訓室辦理。
- 7. 外語證照抵免請至外語中心辦理(應外系學生請至應外系辦理)。
- **8.** 學生原成績單學號與現在不同,請申請「校外生抵免」,並請務必至課務組繳交歷 年成績單,由課務組幫學生進行成績單上傳。
- 9. 舊生原成績單學號與現在相同,請申請「校內生抵免」,不用繳交成績單,系統會 自動帶出學生的選修課程資料(系統已將畢業條件必修課程過濾,不可再拿來抵免 別的科目)。
- 10. 如進行線上抵免有問題時,學校聯絡電話如下: 南開科技大學 049-2563489 抵免問題請洽詢課務組: 白天分機:1303、1304、1396 夜間及假日分機:1372、1373 系統問題請洽詢圖資處資訊系統組 分機:1316、1317

學生線上抵免申請操作流程說明

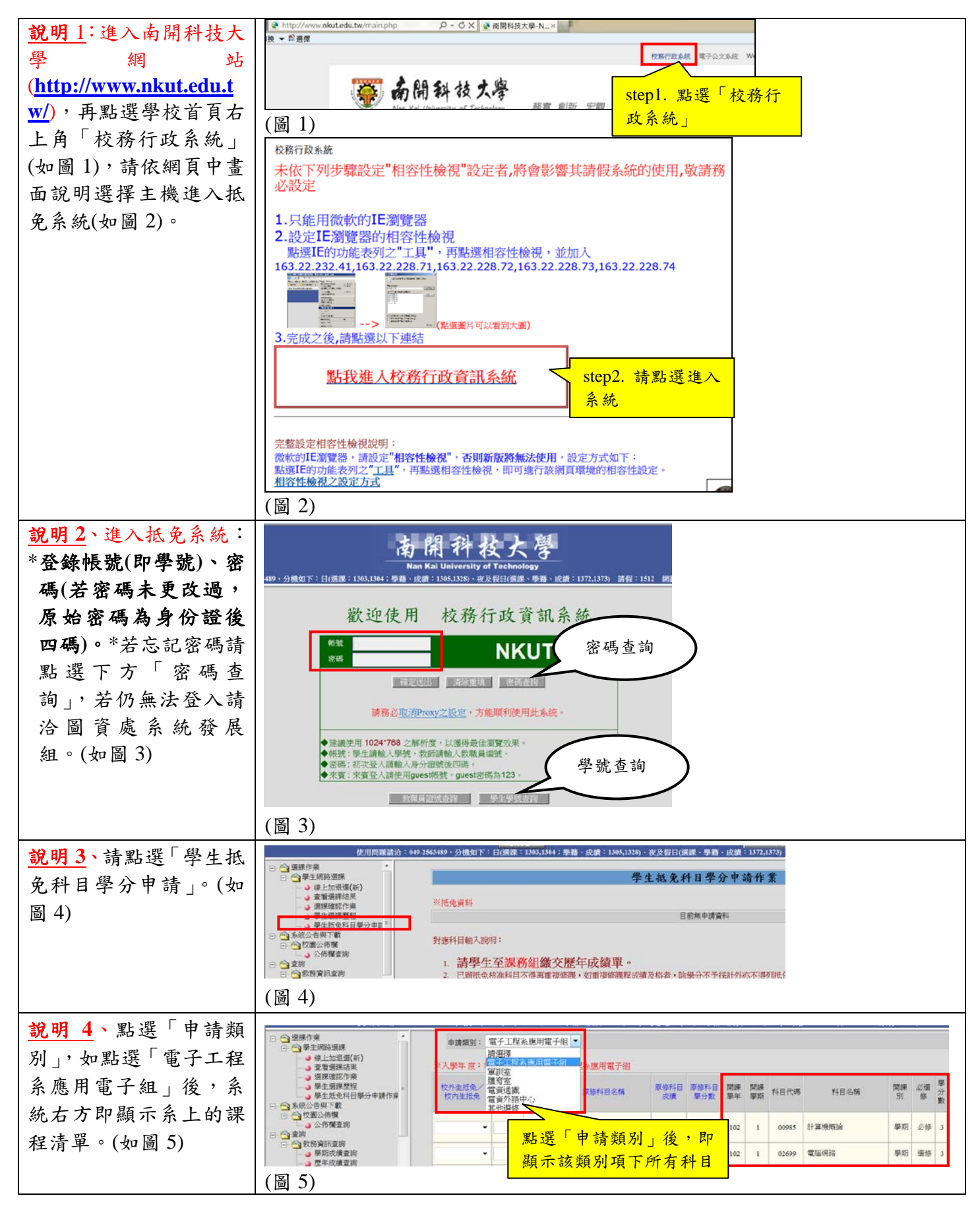

## \*\* 惠請協助宣導,謝謝! \*\*

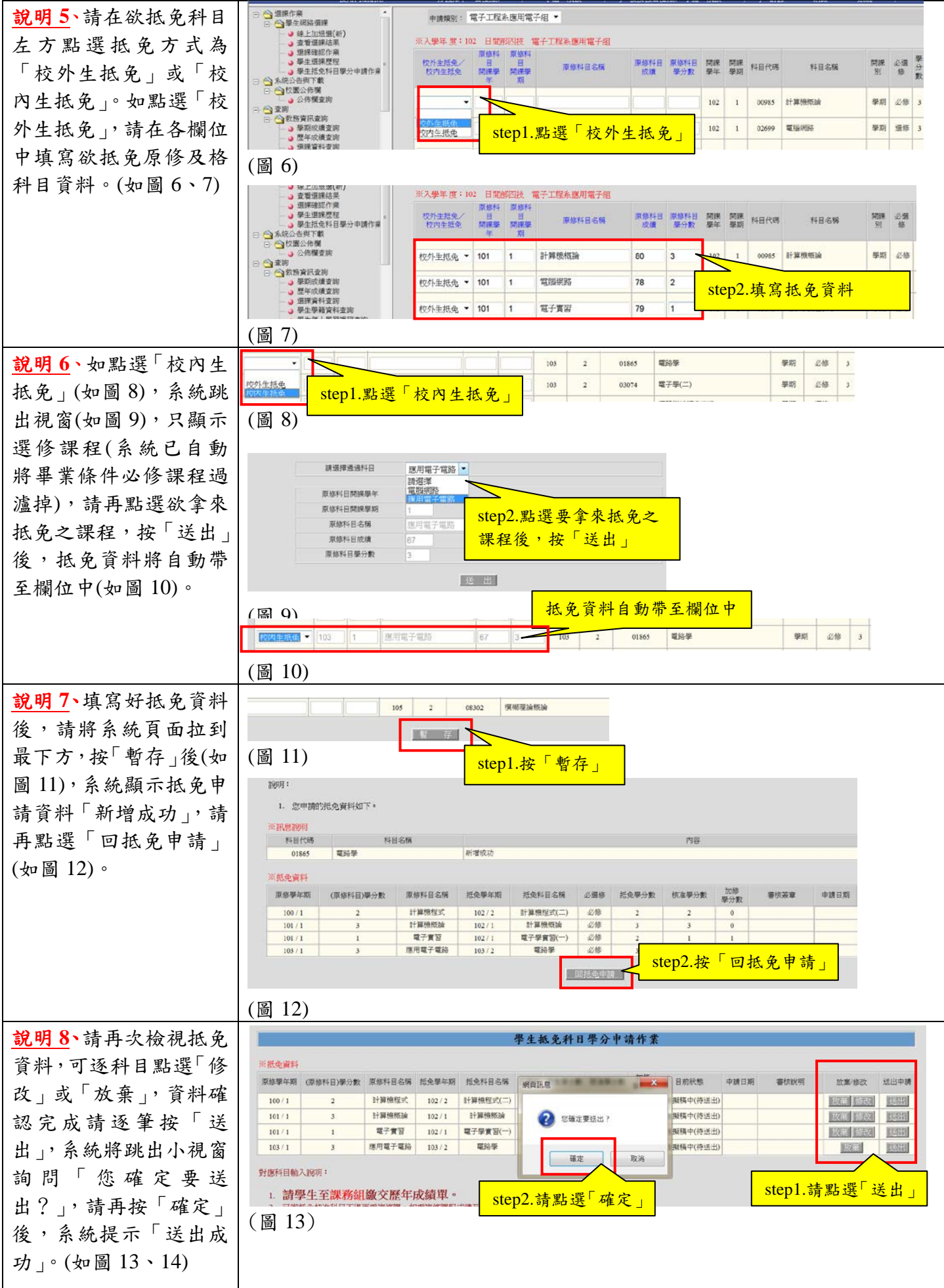

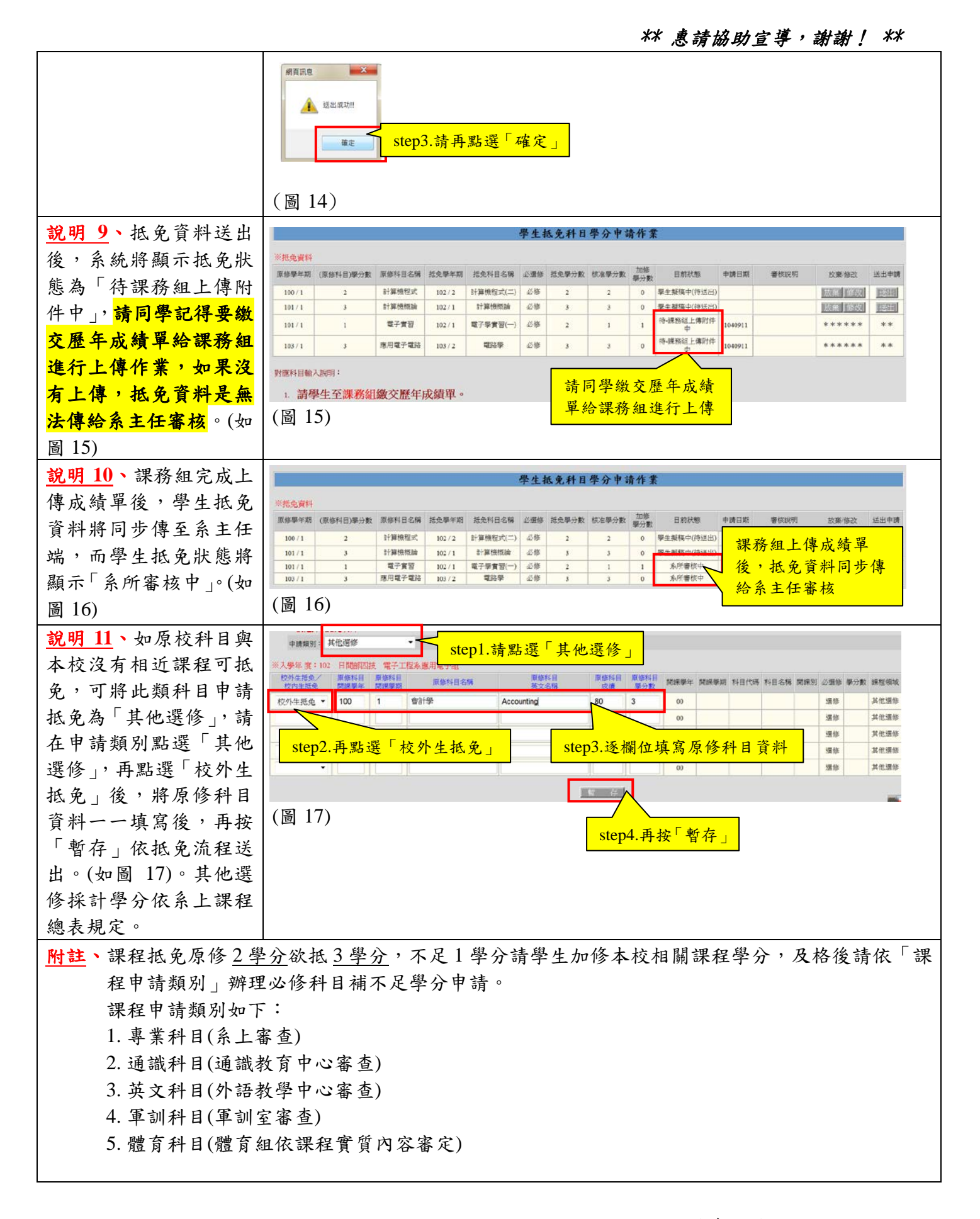

教務處課務組啟